To create an account:

1. Ensure you are signing up in the correct market. You can change markets by clicking on the drop down arrow next to the **language** button in the upper left-hand corner of the screen.

| USD   English 🗸 |          | Join Our Team       |
|-----------------|----------|---------------------|
| NU SKIN,        | Q Search | O Sign Up / Sign In |

2. Click on **Sign Up** in the upper right-hand corner of the screen. This will open up the Account Registration page.

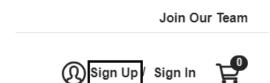

- Select either "Create Account" under the Shop Products section to create a retail customer account or "Become a brand affiliate" to create a brand affiliate account and complete *all* required fields.
- 4. Click on Create My Account.